### ีเจาะลึก Technical Indicators ตอน MA

## ้คอลัมน์นี้ เราจะมาทำความรู้จักกับเครื่องมือทาง เทคนิคแต่ละตัวกันแบบเจาะลึกครับ

ในภาพรวมแล้วการวิเคราะห์ทางเทคนิคเป็นการ ิพยากรณ์การเคลื่อนใหวของราคา ผ่านข้อมูลในอดีตภายใต้ ี่สมมติฐานว่าประวัติศาสตร์มักซ้ำรอยเดิม (ราคาหลักทรัพย์ ้สะท้อนถึงพฤติกรรมของนักลงทุน และพฤติกรรมนักลงทุนนั้นยาก ้ที่จะเปลี่ยน ในช่วงเวลาสั้นๆ) โดยข้อมูลในอดีตที่ใช้มีเพียง 2 ชนิด ์คือราคา และปริมาณการซื้อขาย โดยแม้ใช้ข้อมลเพียง 2 อย่าง แต่ ้ก็ถูกนำมาวิเคราะห์ ตีความต่อ ด้วยสูตรต่างๆ ภายใต้สมมติฐาน ้มากมาย เกิดเป็น เครื่องมือซึ่งมีหลายร้อยชนิดให้เลือกใช้ เช่น ้ระบบค่าเฉลี่ยเคลื่อนที่ ตัววัดการกวัดแกว่ง ฯ โดยเราจะใช้พื้นที่ ส่วนนี้ในการพูดคุยแบบเจาะลึกกับเครื่องมือแต่ละตัวว่ามีที่มาที่ไป ้อย่างไร และเหมาะที่จะใช้กับภาวะตลาดแบบใด โดยในฉบับแรกนี้ ้เราจะมาคุยกันถึงเรื่องของ **ระบบค่าเฉลี่ยเคลื่อนที่** 

ระบบค่าเฉลี่ยเคลื่อนที่ (Moving Average) มีเป้าหมาย ้เพื่อกำจัดความผิดปกติของข้อมลบางช่วงและ ทำให้การ ้เคลื่อนไหวของข้อมูลราบเรียบขึ้น โดยการนำข้อมูลหลายๆ จุดของ ้เวลามาหาค่าเฉลี่ย

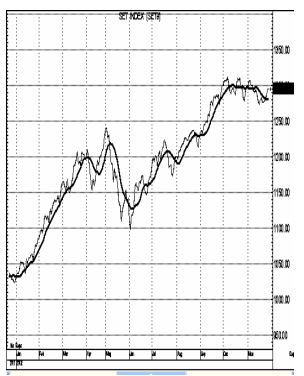

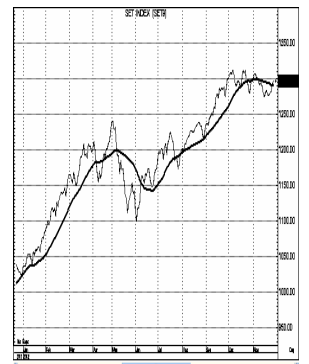

้<br>ปัจจัยที่ต้องพิจารณาในการใช้ระบบค่าเฉลี่ยเคลื่อนที่ ได้แก่ ระยะเวลาที่ใช้ และวิธีการคำนวณ

ี **ระยะเวลา** : ค่าเฉลี่ยเคลื่อนที่นั้นคำนวณจากราคาปัจจุบันเฉลี่ย ้กับวันก่อนหน้า ดังนั้นเส้นค่าเฉลี่ยเคลื่อนที่จะเคลื่อนไหวช้ากว่า ราคาปัจจุบัน โดยยิ่งใช้ช่วงระยะเวลามาก ก็จะยิ่งจับการ เปลี่ยนแปลงของแนวโน้มได้ช้าลง แต่ก็กำจัดความผิดปกติของ ข้อมลได้ดีกว่า

ระยะเวลาที่นิยมใช้ มีดังนี้

- 5, 10 วันใช้สำหรับการลงทุนระยะสั้น (สัปดาห์)
- 75 วันใช้สำหรับการลงทุนระยะกลาง (เดือน, 25, ไตรมาส)
- 200 วันใช้สำหรับการลงทุนระยะยาว (ปี)

้คราวนี้มาดู<mark>วิธีการคำนวณ</mark>กันครับ ที่นิยมกันมี 2 วิธี คือ 1. Simple Moving Average (SMA) เป็นการคิดค่าเฉลี่ยแบบเลข คณิต (Arithmetic Mean) นำราคาปิดมารวมกันและหารด้วย จำนวนวันที่ใช้ ซึ่งเป็นการให้ความสำคัญกับทุกๆ วันเท่ากันหมด

**SMA(n** วัน) = (ผลรวมของราคาในช่วง n วัน) / n 2. Exponential Moving Average (EMA) แก้ข้อบกพร่องของ SMA โดยจะให้ความสำคัญราคาของวันที่ใกล้กับวันปัจจุบันมากกว่า

**EMA(n** วัน) = **EMA**วันก่อน+(ราคา-**EMA**วันก่อน)\*(2  $(n+1)$ 

ส่วนจะเลือกใช้ MA แบบใด และระยะเวลาเท่าไรนั้น ขึ้นอยู่กับพฤติกรรมของหุ้นแต่ละตัวด้วย แต่ส่วนใหญ่ที่นิยมใช้คือ **SMA** 

ระบบค่าเฉลี่ยเคลื่อนที่นั้นนอกจากใช้บอกแนวโน้มราคาแล้ว ยัง สามารถใช้**ประโยชน์**ได้อีกหลายแบบ เช่น

## 1. ใช้เป็นแนวรับแนวต้าน

้เส้นค่าเฉลี่ยของราคา เป็นตัวบอกถึงต้นทุนเฉลี่ยของคน ีที่ถือหุ้นมาแล้วในช่วงเวลาที่ผ่านมา (เป็นแค่ค่าคร่าวๆ เพราะ ไม่ได้พิจารณา **Volume** ประกอบด้วย) เช่น ถ้าปัจจุบันราคาอยู่ใต้ ้เส้นค่าเฉลี่ย 25 วัน จึงบอกได้ว่า มีคนที่ถือหุ้นในช่วง 25 วันที่ ผ่านมา มีต้นทุนอยู่สูงกว่าราคาปัจจุบัน (หรือขาดทุนอยู่ในพอร์ต นั่นเอง) ดังนั้น หากราคาปรับเพิ่มขึ้นไปใกล้แนวต้านที่เส้น ้ค่าเฉลี่ย 25 วัน อาจมีแรงขายจากนักลงทุนกลุ่มนี้ออกมา

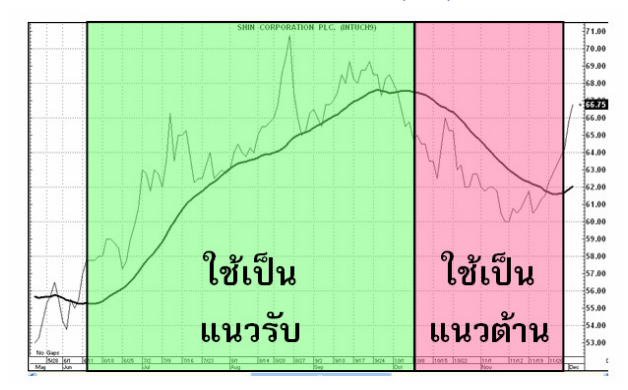

# **Technical Magic** 08 January 2013, Issue 1

ี **2. ใช้บอกสัญญาณซื้อขาย** สามารถทำได้หลายแบบ เช่น

2.1 ใช้ ราคา กับ MA

่ กรณีราคาตัดเส้นค่าเฉลี่ยขึ้นเป็นสัญญาณซื้อ และราคา ตัดเส้นค่าเฉลี่ยลงเป็นสัญญาณขาย

 $2.2$ ใช้ MA กับ MA

้บางครั้งการใช้ราคาโดยตรง อาจทำให้มีสัญญาณชื้อขาย บ่อยเกินไปเพราะราคามีการเคลื่อนไหวที่เร็ว จึงนิยมใช้การตัดของ ้เส้นค่าเฉลี่ย 2 เส้นแทน โดยจะใช้เส้น MA ที่ใช้ช่วงเวลาสั้นจะทำ หน้าที่แทนเส้นราคา จำนวนวันที่นิยมใช้แทนเส้นสั้นคือ

12 วัน และจำนวนวันสำหรับเส้นยาวคือ 26 วัน โดยหากเส้นสั้น ์ ตัดเส้นยาวขึ้น เรียกว่า Golden Cross เกิดเป็นสัญญาณซื้อ และ ี หากเส้นสั้นตัดเส้นยาวลง เรียกว่า **Dead Cross** เป็นสัญญาณขาย ดังแสดงในรป

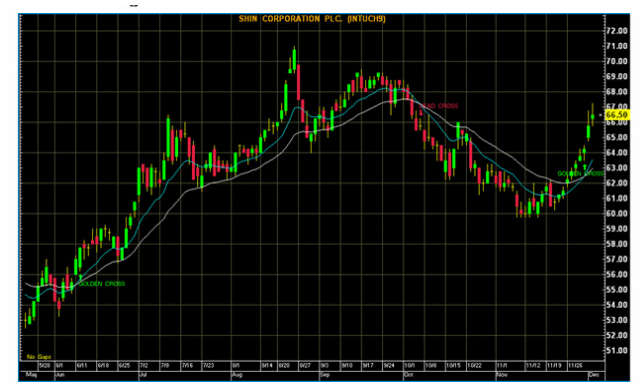

ข้อควรระวัง จากภาพจะเห็นได้ว่า เส้นค่าเฉลี่ยนั้น สะท้อนราคาห้นในอดีต จึงมีการเคลื่อนไหวเชื่องช้า (LAG) ทำให้ สัญญาณไม่สามารถบอกที่จุดสูงสุดต่ำสุดของตลาดได้ (สัญญาณ ชื้อเกิดเมื่อราคาเริ่มขึ้นและสัญญาณขายเกิดเมื่อราคาเริ่มลงไป แล้ว) ดังนั้นในกรณีที่ตลาดเคลื่อนไหวผันผวนและแรง พอร์ตการ ลงทนอาจเกิดความเสียหายจำนวนมากได้กว่าที่สัญญาณจะเกิด ้จึงควรต้องพิจารณาเครื่องมือวิเคราะห์เทคนิคอื่น ๆ ร่วมด้วย

#### **TIP & TRICK**

สำหรับใครที่ไม่อยากคอยดว่า ้เมื่อไหร่เส้นตัดกัน หน้าจอ **APEX** สามารถแสดงเป็นลกศร บอกจังหวะเมื่อตัด ทำให้ สังเกตเห็นได้เร็วและง่ายได้ขึ้น

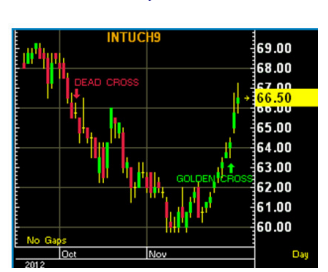

สนใจติดตั้งเครื่องมือขึ้นสัญญาณสำหรับ ระบบค่าเฉลี่ย เคลื่อนที่ (MA) ติดต่อ 8197 ครับ ●

## การเรียกใช้จาก APEX

ส่วนนี้จะมาบอกถึงวิธีการเรียกใช้ และตั้งค่าจากโปรแกรม **APEX** ครับ

1. การเรียกเครื่องมือ ระบบค่าเฉลี่ยเคลื่อนที่ (MA) คลิ๊กขวาที่หน้าจอกราฟที่ต้องการใส่เส้นค่าเฉลี่ย จากนั้น จะมีเมนป์อบอัฟขึ้นมาให้เลือก Add Overlay --> Moving Average

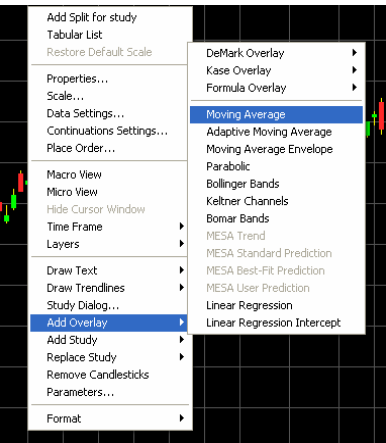

## 2. การตั้งค่าพารามิเตอร์

คลิ๊กขวาที่หน้าจอกราฟที่มีเส้นค่าเฉลี่ยเคลื่อนที่ จากนั้น จะมีเมนูป๊อบอัฟขึ้นมาให้เลือก Parameters --> Moving Average

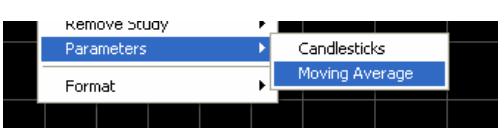

จะเจอเมนการตั้งค่าสามารถปรับวิธีคำนวณได้ที่ **Avg. Type** และปรับจำนวนวันที่ใช้ได้ที่ช่อง Period

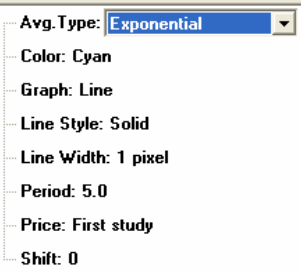

เมื่อเติมเสร็จแล้ว อย่าลืมบันทึกหน้าที่ทำไว้สำหรับใช้ใน ครั้งต่อไป ที่เมนบาร์ เลือก File --> Save Page As... เพื่อบันทึก เป็นหน้าใหม่ครับ ส่วนการเลือกใช้ในวันหลังสามารถพิมพ์ชื่อหน้า ลงไปเพื่อเรียกดูได้เลยครับ (พิมพ์เหมือนตอนพิมพ์ชื่อหุ้น) ●

รายงานฉบับนี้จัดทำขึ้นโดยข้อมูลเท่าที่ปราญและเชื่อว่าเป็นที่มาใช้ได้เป็นเพื่อประกันเพื่อมูลการแสมบูรณ์ของนั้นๆ โดยเวิษัทหลักทรัพย์ ยูโอปี เคย์ เฮียน (ประเทศไทย) จำกัด (มหาชน)<br>ผู้จัดทำขอสงวนสิทธ์ในการปลี่ยนแปลงความหินหรือป